## При помощи Wirecast

- [Описание](#page-0-0)
- [Краткое руководство по тестированию](#page-0-1)

## <span id="page-0-0"></span>Описание

[Wirecast](https://www.telestream.net/wirecast/overview.htm)- это популярный программный продукт для стримингавидео на платформах Windows и Mac.

## <span id="page-0-1"></span>Краткое руководство по тестированию

1. Для теста используем:

- WCS сервер
- пробную версию Wirecast
- веб-приложение[Playerв](https://demo.flashphoner.com/client2/examples/demo/streaming/player/player.html?mediaProvider=MSE) браузере Chromeдля воспроизведения потока

2. Настройте вещание RTMP-потока на адрес сервера, например, rtmp://demo.flashphoner.com:1935/live/, имя потока wirecastStream:

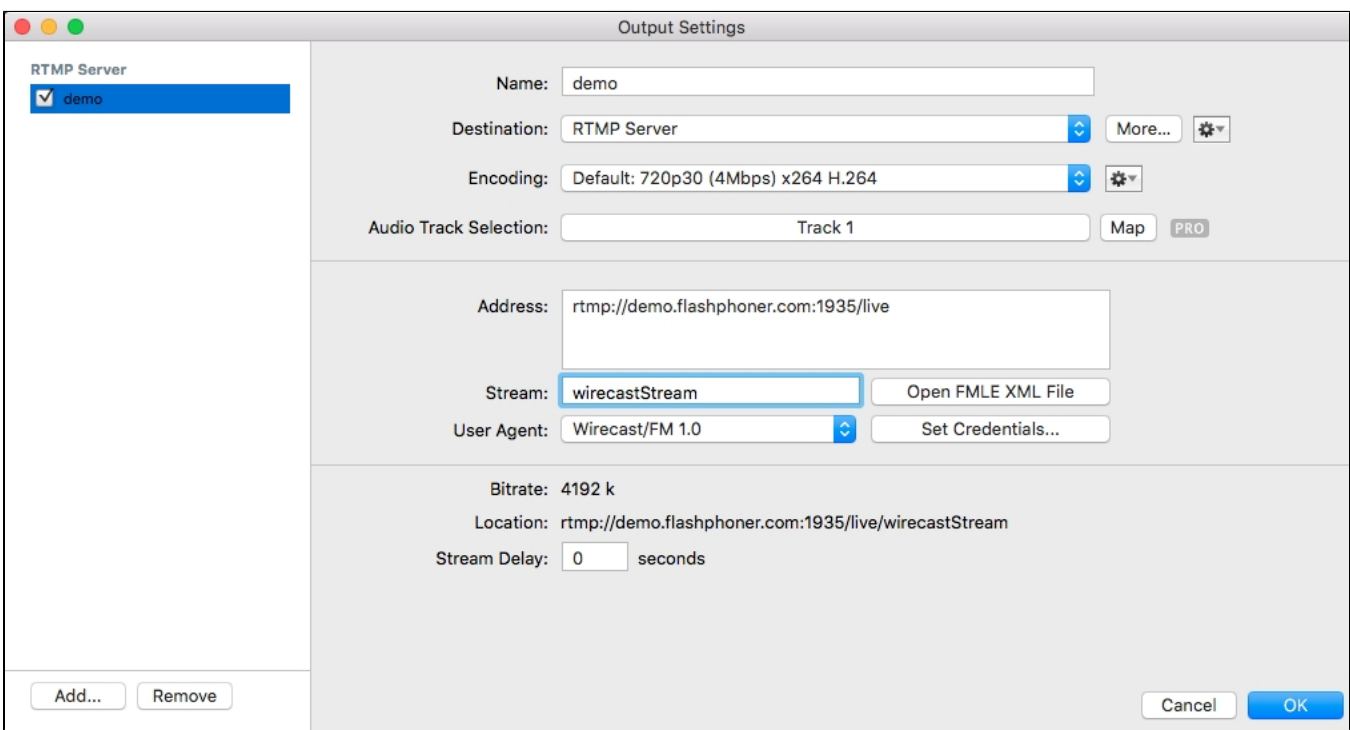

## 3. Запустите вещание:

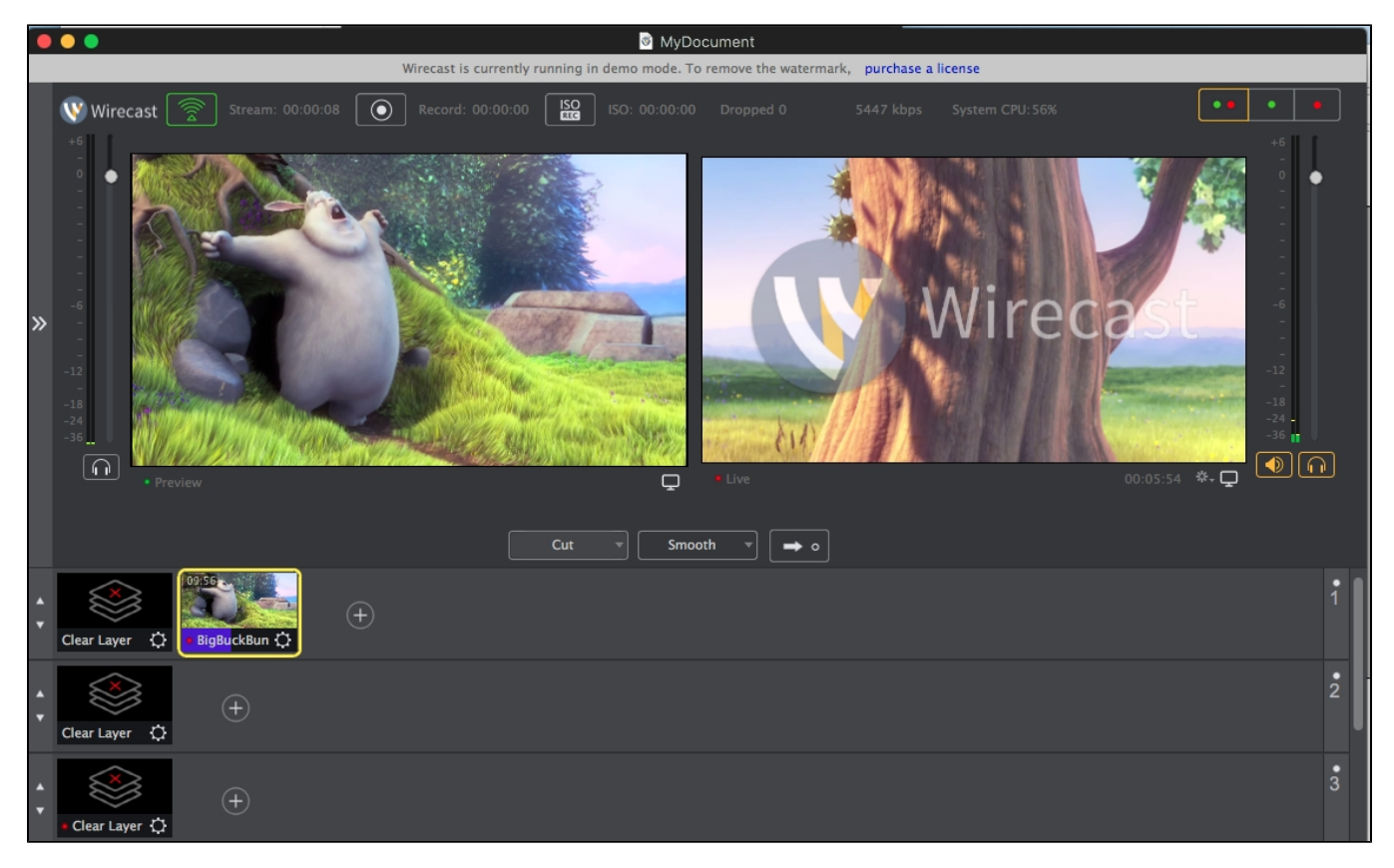

4. Откройте веб-приложение Player.Укажите в поле "Stream" ключ потока и нажмите кнопку "Start". Начнется трансляция захваченного потока.

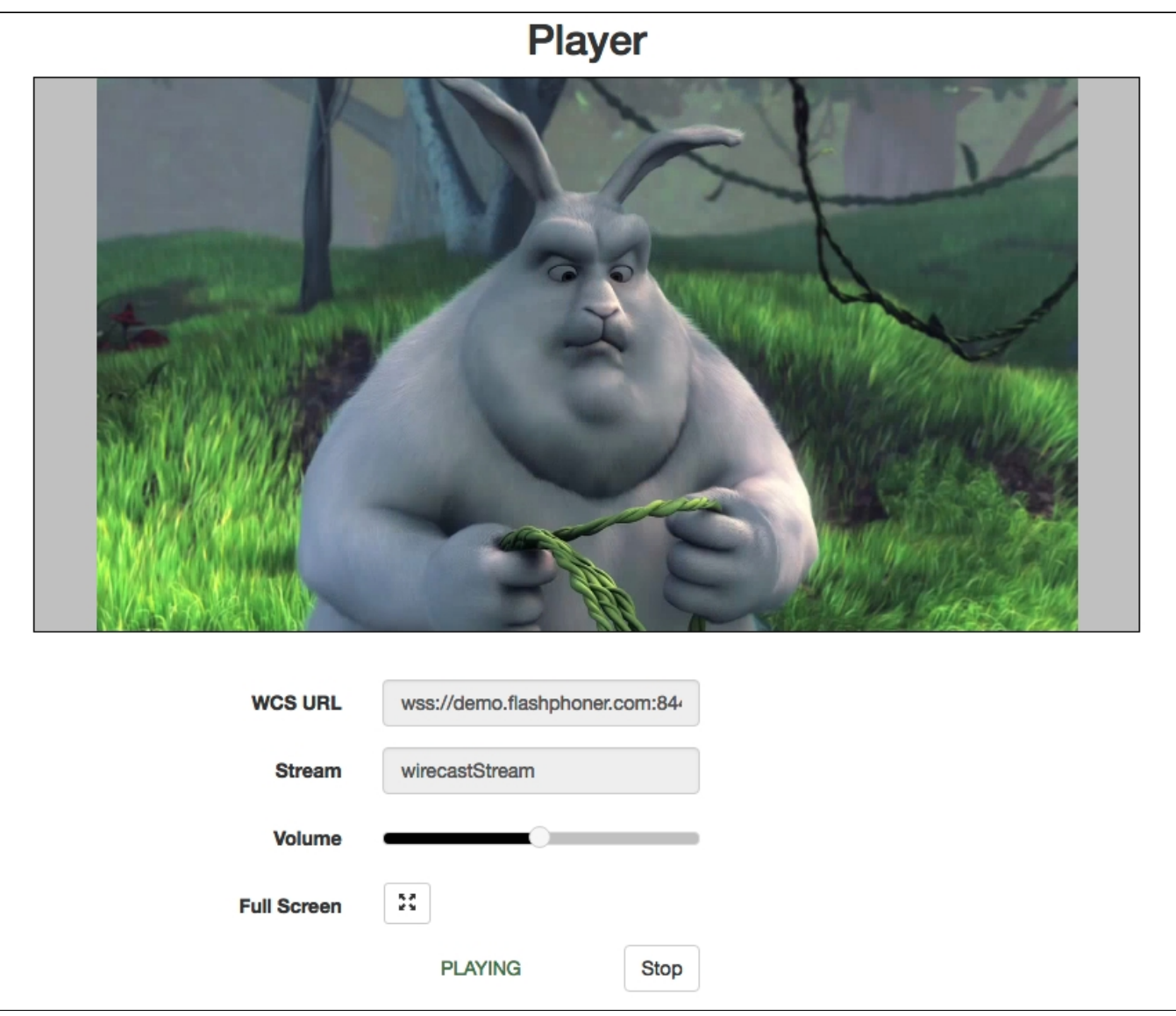